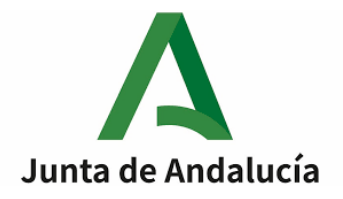

## Procedimiento selectivo 2023

Convocado por Orden de 6 de marzo de 2023, para el ingreso en los Cuerpos de Profesores de Enseñanza Secundaria, Profesores de Escuelas Oficiales de Idiomas, Profesores de Música y Artes Escénicas, Profesores de Artes Plásticas y Diseño, Maestros de Taller de Artes Plásticas y Diseño y Profesores Especialistas en Sectores Singulares de Formación Profesional.

# **(590) PROFESORES DE ENSEÑANZA SECUNDARIA (227) SISTEMAS Y APLICACIONES INFORMÁTICAS**

**Primera prueba PARTE A**

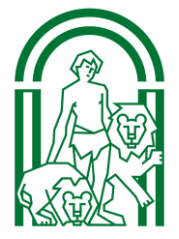

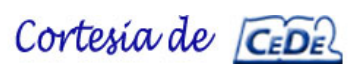

www.cede.es

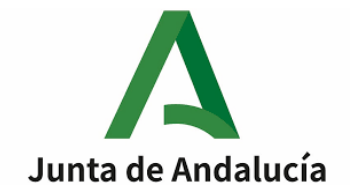

#### **Instrucciones para la realización de la prueba**

**El examen práctico consta de un único ejercicio con 5 secciones. Debe realizar todas las secciones: Programación C++, BBDD, Hardware, Redes y Sistemas operativo - Shell Script. Algunas de ellas deberán realizarse con ordenador y entregarse en papel y/o USB. Cada sección dispone de sus propias instrucciones.**

**Dispone de 4 horas para realizar las 5 secciones.**

**Sección 1. Lenguaje C++ [2,50 puntos]**

**Instrucciones:** *Realice el ejercicio a ordenador con el editor de textos que usted considere. El archivo a entregar debe llamarse "collatz.cpp" y debe guardarlo en la memoria USB. Escriba el código resultante de "collatz.cpp" en el hueco que hay después del título "Código Sección 1. Lenguaje C++" que se encuentra justo después del enunciado de esta sección.*

*La corrección se realizará únicamente del archivo de la memoria USB. Si el archivo de la memoria sufriera un percance y no pudiera leerse, entonces se corregiría el examen en papel. Es obligatoria su entrega mediante USB. Si el archivo de la memoria USB funcionase y no entregase el ejercicio en papel, no sufrirá penalizaciones por no entregarlo en papel.*

#### *IMPORTANTE: nunca escriba sus datos personales en los ejercicios a entregar ya que su prueba sería eliminada. Todas las entregas deben ser anónimas.*

**-----**

La conjetura de Collatz indica que, dado un número cualquiera entero positivo mayor a 1, si le aplicamos repetidamente una simple transformación que consiste en:

- Si el número es par, se divide entre 2
- Si el número es impar, se multiplica por 3 y se suma 1

Siempre acabaremos obteniendo 1 como resultado final, sea cual fuere el número de partida (mayor o igual a 1).

Escriba un programa en C++ que permita verificar la conjetura de Collatz para cualquier entero dado (mayor o igual a 1) y que muestre la secuencia numérica correspondiente siguiendo las siguientes características.

Página 2 de 19

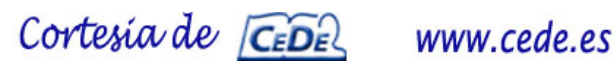

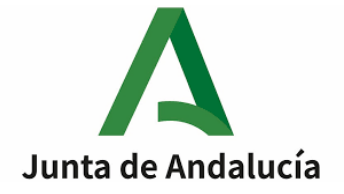

a) El programa debe tener la siguiente estructura:

```
#include <iostream>
using namespace std;
```

```
//Conjetura de Collatz
void collatz(int num) {
   //Código que muestra el resultado de la Conjetura de Collatz
   //Por ejemplo para num=12 mostrará en la salida estándar:
   //12 6 3 10 5 16 8 4 2 1
}
//Función principal
int main(int argc, char* argv[]) {
   //Código de salida = 0 si todo es correcto, 1 si hay algún error
   int salida=0;
```
 *//Apartado B if (//Código de argumentos) { // Código del apartado B*

 *} //Apartado C else { //Código del apartado C } return salida;*

#### **Debe compilarse exactamente con:** *g++ collatz.cpp –o collatz*

Puede añadir los métodos o funciones auxiliares adicionales que necesite.

b) Si no se introduce ningún argumento, deberá solicitar un número y mostrar el resultado.

```
Ejemplo de uso: 
./collatz
Introduzca un número: 227
227 682 341 1024 512 256 128 64 32 16 8 4 2 1
```
Página 3 de 19

*}*

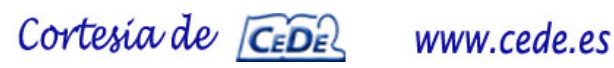

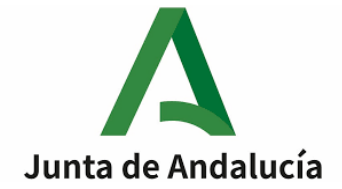

c) Si escribe uno o más argumentos, deberá calcular todos los resultados.

*Ejemplo de uso: ./collatz 12 12 6 3 10 5 16 8 4 2 1* 

*Otro ejemplo de uso: ./collatz 12 11 12 6 3 10 5 16 8 4 2 1 11 34 17 52 26 13 40 20 10 5 16 8 4 2 1*

d) Si introduce algún número o carácter que no sea un número entero y positivo superior a 0, mostrará un error tanto para el uso del apartado a) como del b) y el programa deberá finalizar con un código de salida igual a 1:

*Ejemplo de uso: ./collatz Introduzca un número: H H no es un número válido* 

*Otro ejemplo de uso: ./collatz 12 -1 11 Q 12 6 3 10 5 16 8 4 2 1 -1 no es un número válido 11 34 17 52 26 13 40 20 10 5 16 8 4 2 1 Q no es un número válido*

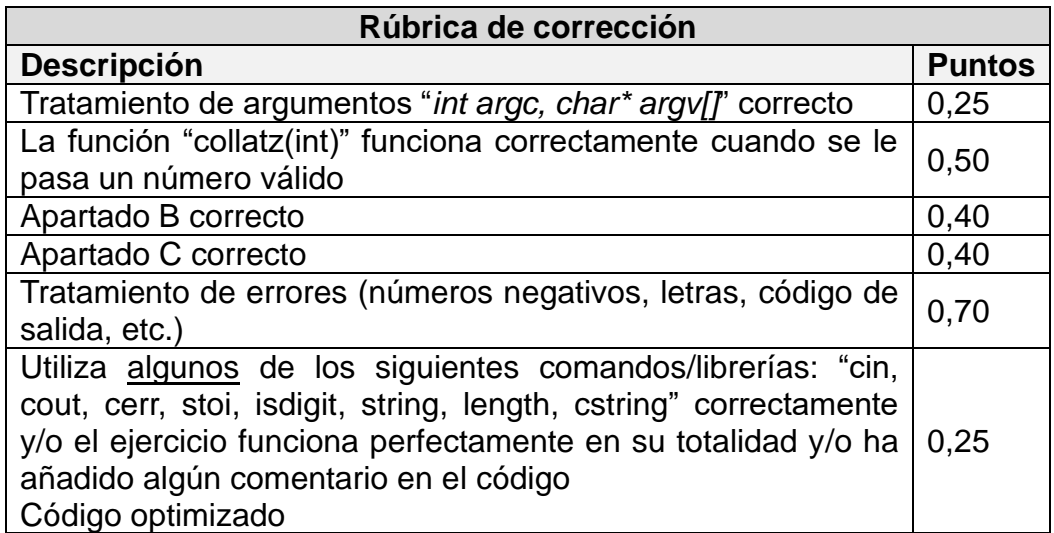

Página 4 de 19

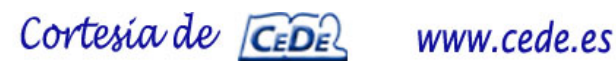

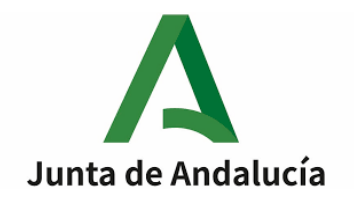

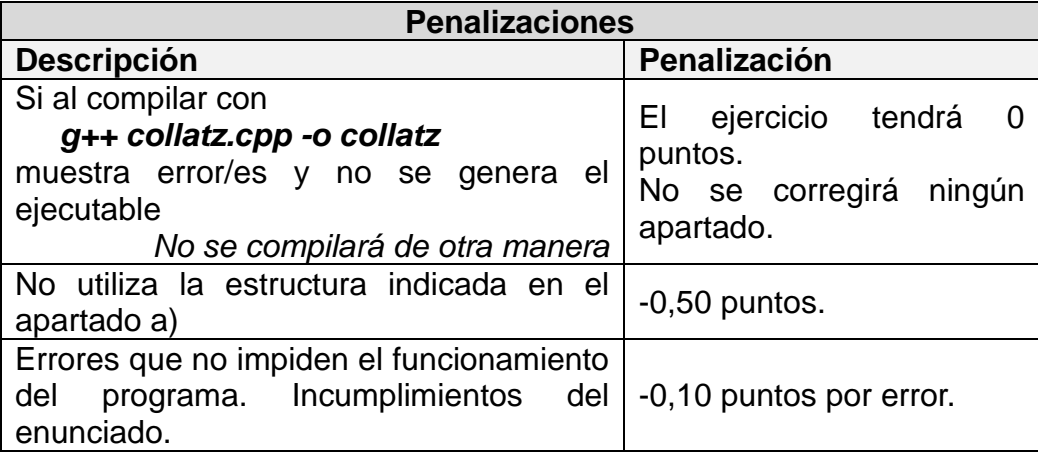

La puntuación mínima del ejercicio será de 0 puntos, nunca pudiendo llegar a ser negativa. Ningún apartado podrá tener puntuación negativa.

*Código Sección 1. Lenguaje C++*

Página 5 de 19

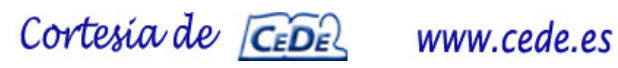

**Consejería de Desarrollo Educativo y Formación Profesional** 

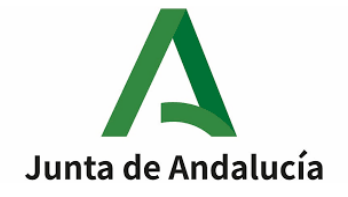

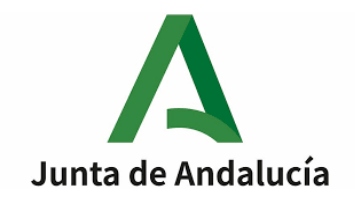

#### **Sección 2. BBDD [2,75 puntos]**

**Instrucciones:** *Realice el ejercicio a ordenador introduciendo "sudo mysql" por consola. Pruebe todas las sentencias y posteriormente* **e***scriba todas las sentencias en un archivo llamado "BBDD.txt" con el siguiente formato:*

*1) Aquí va la/s sentencia/s del apartado 1 sin ningún tipo de explicaciones*

*2) Aquí va la/s sentencia/s del apartado 2 sin ningún tipo de explicaciones … 7) Aquí va la/s sentencia/s del apartado 7 sin ningún tipo de explicaciones*

*Copie el archivo "BBDD.txt" sin comprimir en el USB y escriba las sentencias en los huecos de las hojas del examen.*

*La corrección se realizará únicamente del archivo de la memoria USB. Si el archivo de la memoria sufriera un percance y no pudiera leerse, entonces se corregiría el*  examen en papel. Es obligatoria su entrega mediante USB. Si el archivo de la *memoria USB funcionase y no entregase el ejercicio en papel, no sufrirá penalizaciones por no entregarlo en papel.*

*IMPORTANTE: nunca escriba sus datos personales en los ejercicios a entregar ya que su prueba sería eliminada. Todas las entregas deben ser anónimas.*

**-----**

El pasado abril se publicaron los listados de opositores por especialidad. Disponemos de la siguiente información (ejemplos con datos ficticios):

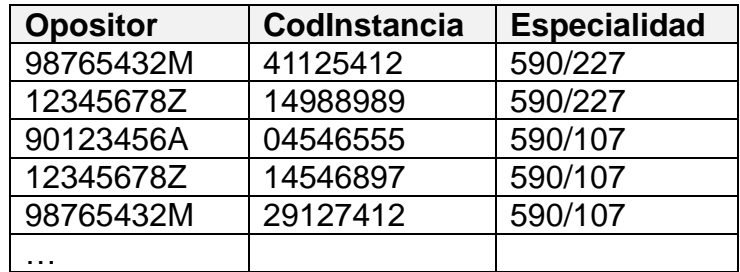

Características:

- Opositor se compone del "DNI" del opositor con 9 códigos alfanuméricos
- El código de instancia (CodInstancia) se compone de 8 dígitos numéricos
- Las 2 primeras cifras del código de instancia corresponden a la provincia
- o Por ejemplo, 98765432M se presenta por la provincia "41", ya que las 2 primeras cifras de su código de instancia "**41**125412" es "41"

Página 9 de 19

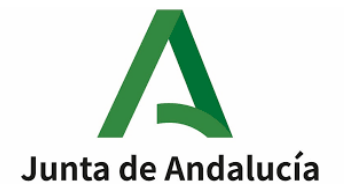

- Las especialidades tienen el formato YYY/XXX, siendo YYY y XXX siempre 3 dígitos cada uno, separados por "/". No debe establecer restricción del formato en este campo.
- Un opositor puede echar la instancia en una o en múltiples especialidades y/o provincias. De hacerlo, el código de instancia siempre será diferente. Es decir, un opositor puede echar la instancia para 590/227 y para 590/107, como por ejemplo lo hizo 98765432M (ejemplo ficticio anterior), incluso para provincias iguales o diferentes
- Todos los códigos de instancia son diferentes y únicos. Nunca se repiten
- Ningún campo puede quedarse vacío

Utilizando el gestor de BBDD Mysql ("sudo mysql") presente en el sistema operativo, para cada apartado debe entregar el comando-sentencia únicamente, sin explicaciones:

2.1. Cree una BBDD llamada "Opositores". Use la BBDD recién creada y cree una tabla llamada "Instancias" como la anterior del ejemplo. No optimice modificando los campos de la tabla anterior, sino que debe crearse tal cual se ve en la tabla anterior. Escriba las sentencias para realizar lo anterior en el orden adecuado:

2.2. Inserte, mediante una única sentencia, 4 registros en la tabla recién creada. Los datos pueden ser diferentes al del ejemplo, pero debe cumplir la sintaxis. Escriba la sentencia para realizar lo anterior:

Página 10 de 19

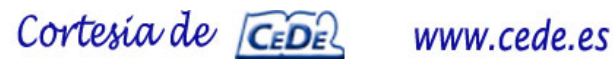

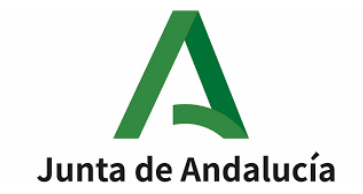

2.3. ¿Cuántos opositores han echado la instancia al 590/227? Escriba la sentencia para realizar lo anterior:

2.4. ¿Qué opositores han echado la instancia **únicamente** al 590/227? Escriba la sentencia para realizar lo anterior:

2.5. ¿Qué opositores han echado la instancia en el 590/227 y en el 590/107, pero en diferentes provincias? Escriba la sentencia para realizar lo anterior:

Página 11 de 19

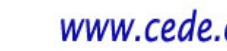

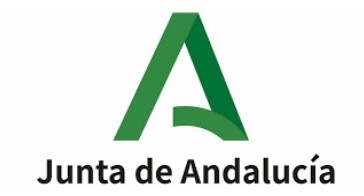

2.6. Modifique la tabla para que "Opositor" pase a llamarse "NombreDNI" de longitud variable de hasta 255 caracteres. Escriba la sentencia para realizar lo anterior:

2.7. Actualice todas las especialidades para pasar de "YYY/XXX" → "XXX", es decir, que elimine el cuerpo. Por ejemplo, de 590/227 pasará a 227 únicamente. Escriba la sentencia para realizar lo anterior:

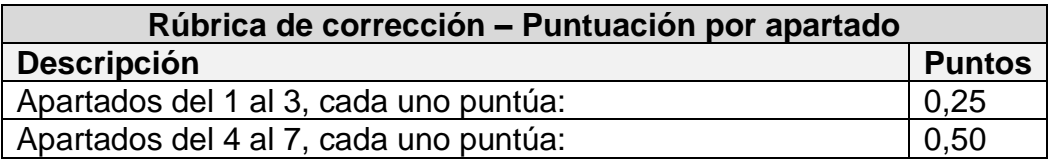

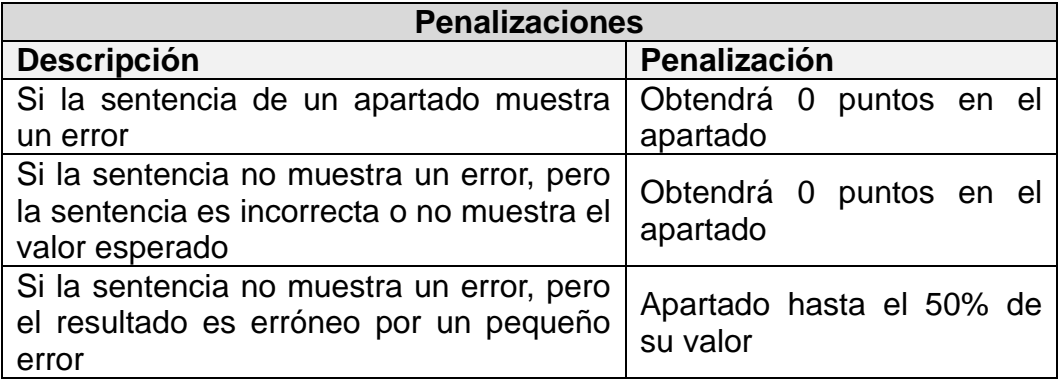

*\*Ningún apartado podrá tener una puntuación negativa*

Página 12 de 19

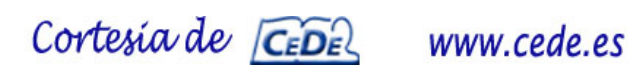

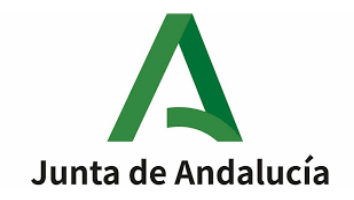

#### **Sección 3. HARDWARE [1,20 puntos]**

**Instrucciones: Responda a esta sección en los huecos que hay debajo de cada cuestión. Debe ser conciso y de respuesta corta. Ningún apartado podrá tener una calificación negativa.**

*IMPORTANTE: nunca escriba sus datos personales en los ejercicios a entregar ya que su prueba sería eliminada. Todas las entregas deben ser anónimas.*

**-----**

3.1. Si disponemos de una fuente de alimentación ATX estándar,  $\lambda$ Qué diferentes voltajes deberíamos encontrar comúnmente al medir los pines de la fuente ATX? [0,30 puntos]

3.2. Si disponemos de una fuente de alimentación ATX estándar, ¿Qué colores de cables habría que puentear para producir un encendido de la fuente? [0,30 puntos]

Página 13 de 19

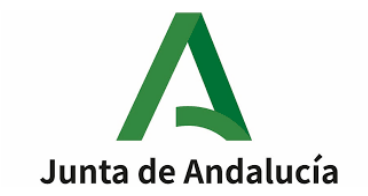

3.3. ¿Qué potencia aparente mínima debe tener un SAI con un factor de potencia igual a 0,6, el cuál vamos a conectar un equipo que consume 800W? [0,30 puntos]

3.4. Supongamos que dispone de 6 discos duros de 1 TB cada uno y desea configurarlos en un arreglo RAID 6. Indique la capacidad total de almacenamiento después de la redundancia [0,30 puntos]

Página 14 de 19

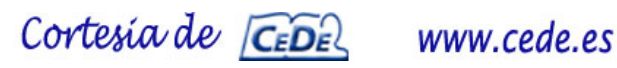

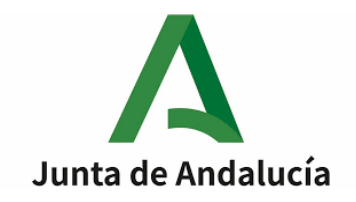

#### **Sección 4. REDES [1,55 puntos]**

**Instrucciones: Responda a esta sección en los huecos que hay debajo de cada cuestión. Debe ser conciso y de respuesta corta. Ningún apartado podrá tener una calificación negativa.**

#### *IMPORTANTE: nunca escriba sus datos personales en los ejercicios a entregar ya que su prueba sería eliminada. Todas las entregas deben ser anónimas.*

**-----**

4.1. Usted está intentando realizar un PING desde la red de su empresa hacia un servidor de Internet que si responde a PING. No obtiene respuesta debido al Firewall de su empresa. Otro compañero le indica que para solucionarlo "*Debes abrir en el Firewall el puerto del PING*". Indique las siglas del protocolo que utiliza PING y razone la frase entrecomillada anterior indicando si es correcta (qué puerto habría que abrir) o incorrecta (razonando). [0,50 puntos]

4.2. En una subred tenemos un PC con la IP 172.22.224.3/21. Indique la dirección de subred, primera y última IP válida y dirección de broadcast. No debe presentar el desarrollo del ejercicio, sino únicamente el resultado: [0,50 puntos]

- Dirección de subred:
- Primera IP válida para host:
- Última IP válida para host:
- Dirección de broadcast:

Página 15 de 19

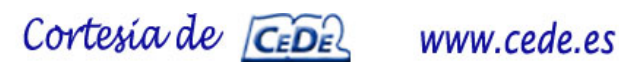

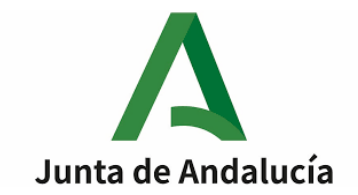

4.3. En un hogar con un router estándar-comercial de acceso a Internet, tenemos configurado DDNS con la dirección "casa227.dyndns.org" y a su vez tenemos configurado un Port Forwarding mediante NAT del protocolo RDP. Siempre accedemos sin problemas, pero hemos sufrido un apagado del router y lo volvemos a encender. Probamos el acceso al PC de casa mediante RDP y no funciona, pero pasados 15 minutos ya funciona.

Preguntas:

1) ¿Qué significan las siglas NAT, DDNS y RDP? [0,20 puntos]

2) ¿Por qué pasa esto? [0,35 puntos]

Página 16 de 19

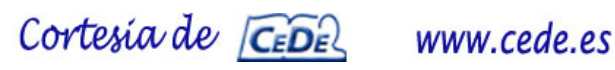

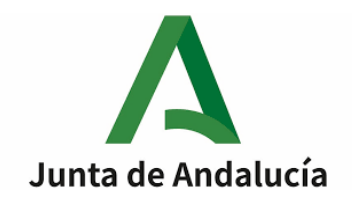

### **Sección 5. SISTEMAS OPERATIVOS - SHELL SCRIPT [2,00 puntos]**

**Instrucciones: Responda la pregunta 5.1 en el hueco. Para las preguntas 5.2, 5.3, 5.4 y 5.5 debe escribir las respuestas en el hueco, pero también en un archivo llamado "shell.txt" que deberá copiar en la memoria USB, con el siguiente formato:**

*5.2) Aquí va la/s sentencia/s del apartado 5.2 sin ningún tipo de explicaciones 5.3) Aquí va la/s sentencia/s del apartado 5.3 sin ningún tipo de explicaciones … 5.5)*

*Aquí va la/s sentencia/s del apartado 5.5 sin ningún tipo de explicaciones*

**El ejercicio 5.1 se corregirá únicamente lo escrito en el hueco. Para los ejercicios 5.2 a 5.5 se corregirá únicamente lo añadido en el archivo "shell.txt". En el caso de fallar la lectura del archivo "shell.txt", se procederá a corregir lo que escriba en los huecos de cada pregunta. No escribir en los huecos no implica penalización, pero de tener un percance con el archivo en la memoria USB no tendrá calificación en esos ejercicios.mk**

**Responda a esta sección en los huecos que hay debajo de cada cuestión. Debe ser conciso y de respuesta corta. Ningún apartado podrá tener una calificación negativa.**

#### *IMPORTANTE: nunca escriba sus datos personales en los ejercicios a entregar ya que su prueba sería eliminada. Todas las entregas deben ser anónimas.* -----

5.1. ¿Qué significan las siglas DLL en Windows? Explique brevemente para qué sirven las DLL o para qué se utilizan estos archivos. [0,40 puntos]

Página 17 de 19

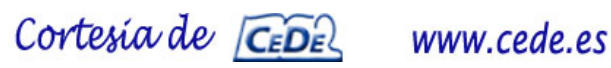

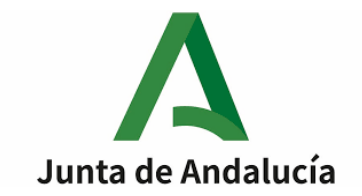

5.2. En BASH, indique un comando para calcular cuántos usuarios de /etc/passwd no utilizan su ruta de trabajo en "/home/" y su shell de trabajo si sea "/bin/false". [0,40 puntos]

5.3. Supongamos que disponemos de un directorio "/home/usuario/carpeta/" que dispone de diversos archivos. Escriba un comando en BASH para comprimir en formato gzip mediante "tar" la carpeta definida (backup.tar.gz), calcular el código hash md5 del archivo comprimido (hash.md5) y mandar mediante scp a la IP 127.0.0.1, con el usuario "usuario" a la ruta destino /home/usuario/destino/ tanto el archivo comprimido (backup.tar.gz), como el código hash md5 (hash.md5). Escriba los comandos en tres líneas. [0,40 puntos]

- •
- •
- •

5.4. Supongamos un archivo llamado "nombres.txt" en el cual disponemos de la siguiente estructura de datos:

Nombre:Apellidos:DNI

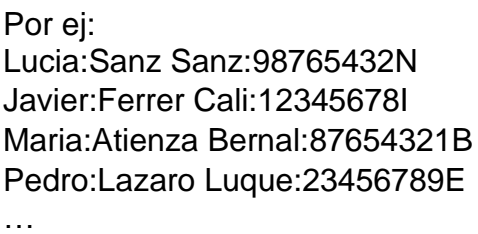

Complete "XXX" del comando (indicado abajo: debe usar sort, cut y sed) que deberíamos escribir por consola BASH para obtener la letra del DNI de las personas ordenadas por el apellido. Todos los DNI acaban en una letra y siempre en mayúscula.

Explicación: Debe ordenar alfabéticamente por apellido con "sort" y una vez haya ordenado, debe cortar el DNI con "cut" y finalmente con "sed" debe seleccionar la letra del

Página 18 de 19

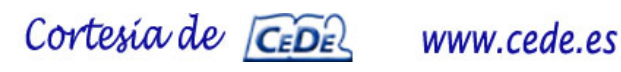

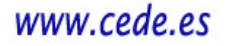

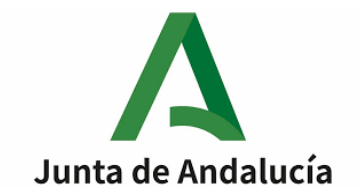

DNI. Únicamente debe mostrar las letras de los DNI en diversas filas. Escríbalo en una única línea cumpliendo el siguiente formato:

sort XXX | cut XXX | sed XXX [0,40 puntos]

Si se realiza de otra manera (con otros comandos o en más de una línea) puntúa máximo 0,20 puntos.

5.5. En BASH, cambie el propietario a "usuario" de todos los archivos del directorio "/home/usuario/carpeta/" cuyos tamaños sean superiores a 10KB e inferiores a 15KB. [0,40 puntos]

**RECUERDE QUE EN LA MEMORIA USB DEBE GRABAR LOS SIGUIENTES ARCHIVOS:**

- **collatz.cpp**
- **bbdd.txt**
- **shell.txt**

**NO INDIQUE EN NINGÚN SITIO (PAPEL NI MEMORIA USB) DATOS PERSONALES O SERÁ INVALIDADA SU PRUEBA**

Página 19 de 19